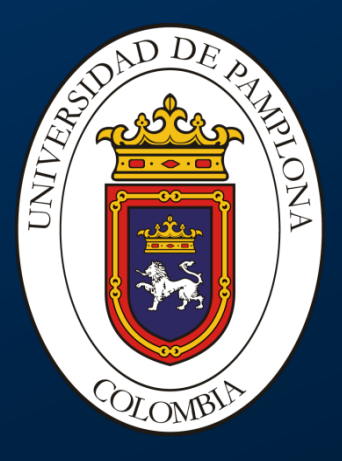

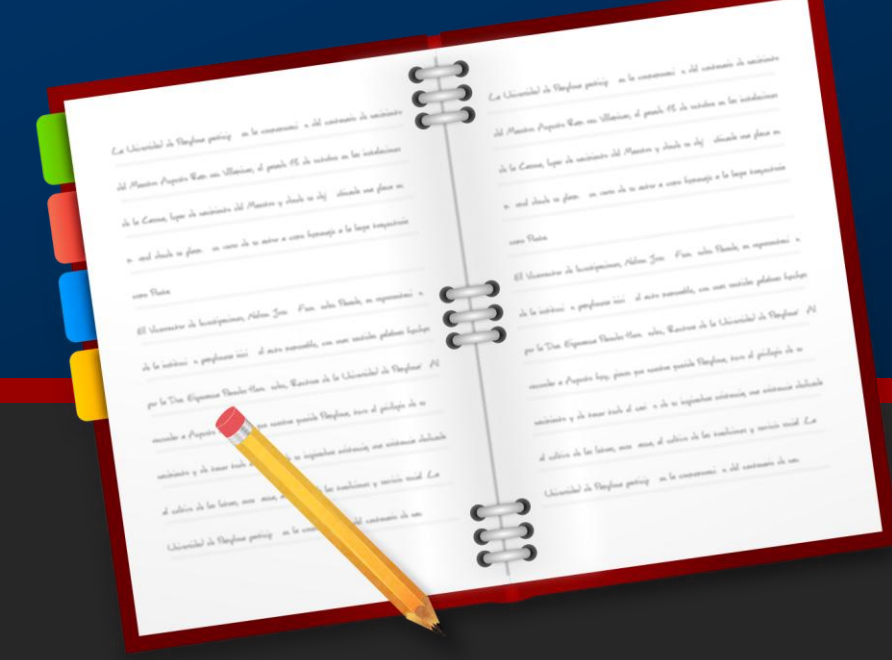

# **ACADEMUSOFT V4 GESTASOFT V4**

Centro de Investigación Aplicada y Desarrollo en Tecnologías de Información - CIADTI

# **ROADMAP PARA VERSION SUITE ACADEMUSOFT 4.0**

En la versión 4.0 uno de los cambios más significativos es la mejora en la interfaz del usuario. Este va a poder de esta manera desarrollar eficientemente y efectivamente las diferentes operaciones en el software en un ambiente facilitador para el desarrollo de tareas específicas.

# **MEJORA EN LA INTERFAZ DE USUARIO VERSIÓN 4.0**

En la versión 4.0 se ha incorporado como uno de los cambios más significativos la mejora en la interfaz del usuario en busca da facilitar el uso de las aplicaciones que conforman la Suite Academusoft 4.0. El usuario va a poder de esta manera desarrollar eficientemente y efectivamente las diferentes operaciones en el software en un ambiente facilitador para el desarrollo de tareas específicas.

### **Vortal 4.0**

En este componente de la suite se incursiona en el diseño de miniaplicaciones que permitirán mostrar información de los sistemas de Academusoft o de otros sistemas, ofreciendo vistas para cada una de ellas. Una vista básica y resumida que tendrá valor agregado de información de la suite al usuario y en una vista ampliada se podrá mostrar mayor detalle de la información relevante al proceso mostrado.

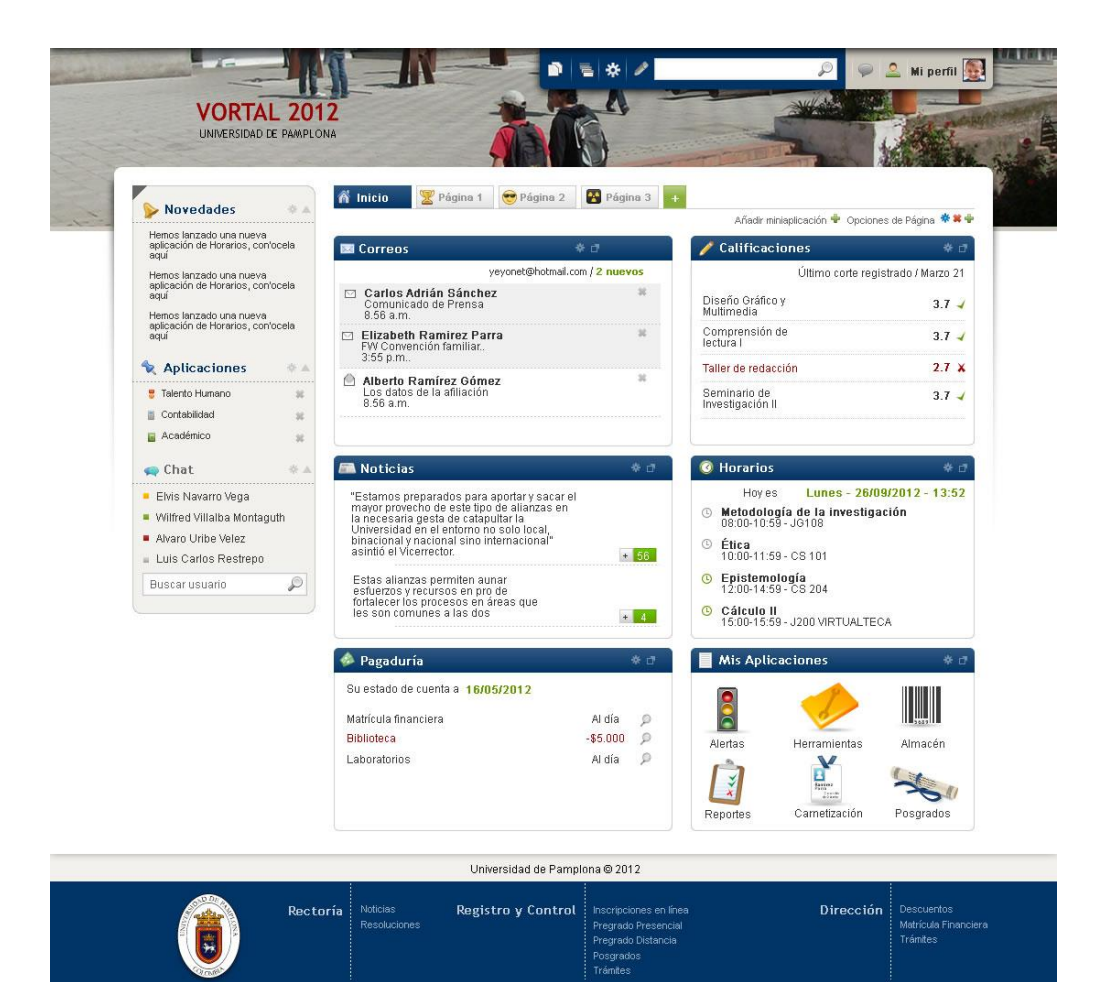

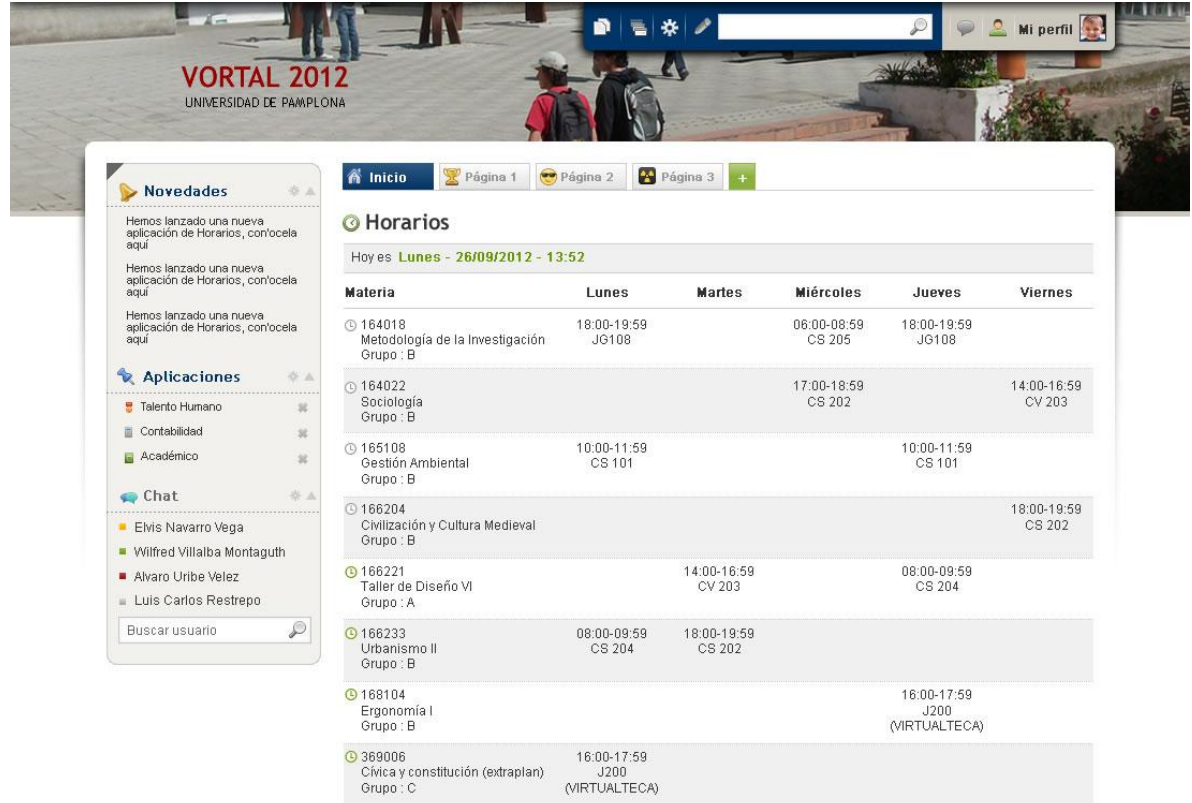

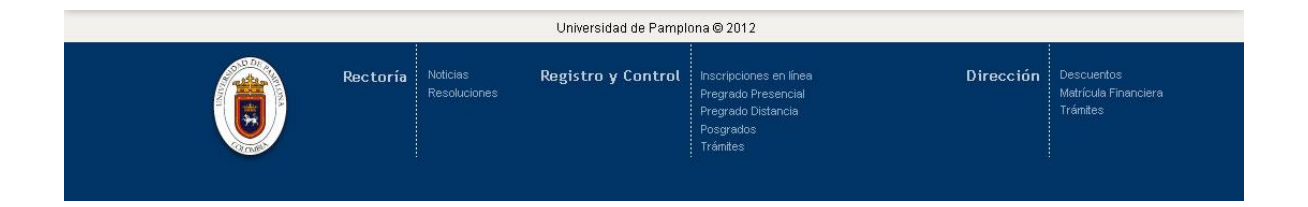

Este componente de Vortal tendrá un mayor ambiente de red social que permitirá mejorar la comunicación del usuario con la institución a través de nuevas funcionalidades colaborativas e integración con sistemas colaborativos institucionales.

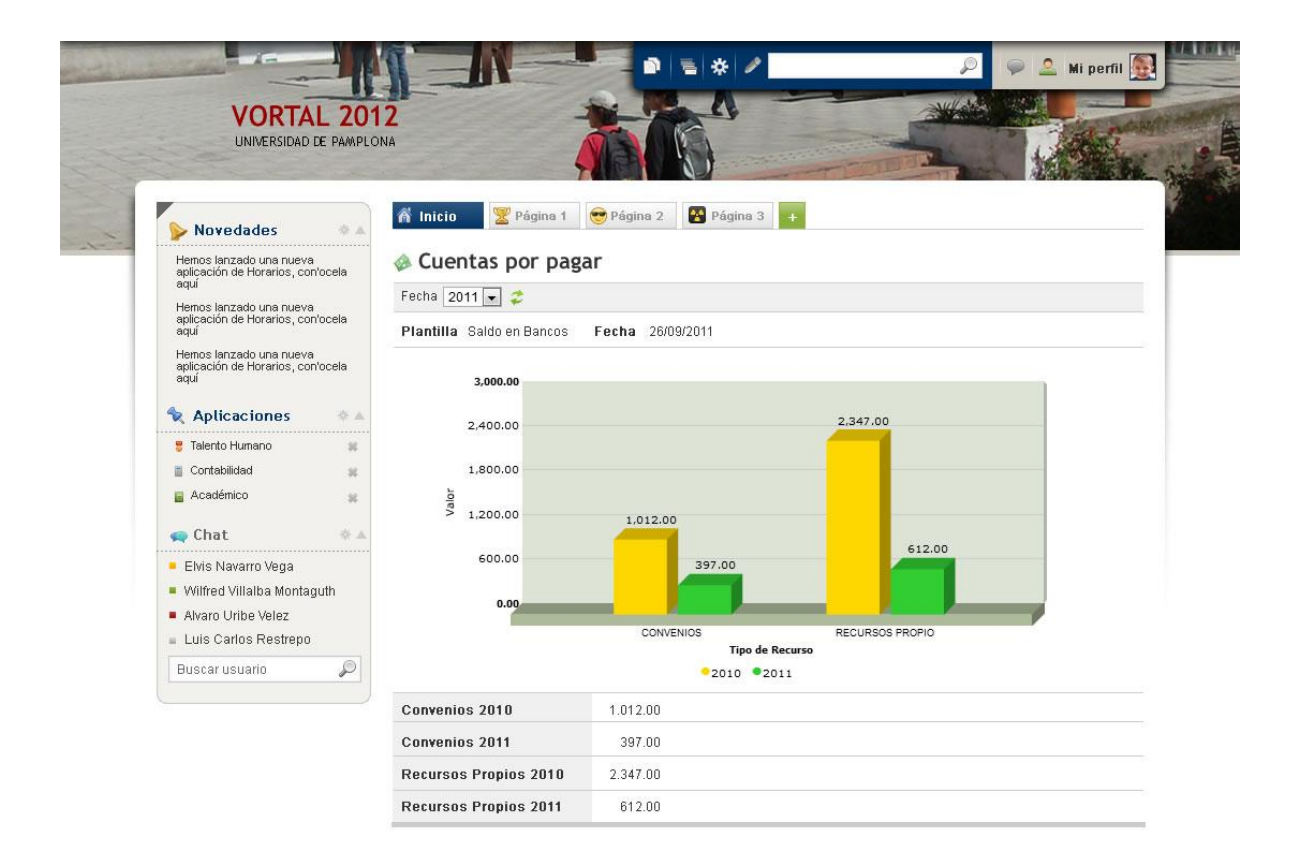

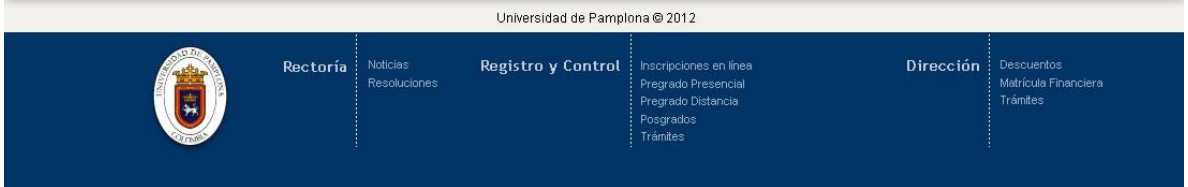

El diseño del Vortal manejando miniaplicaciones permitirá que las instituciones desarrollen sus propias miniaplicaciones como valor agregado a sus necesidades de información.

### **Academusoft 4.0**

Las propiedades más importantes por resaltar en la mejora de la interfaz son:

Cambio en los menús. Ofrece una nueva forma presentación del menú de tipo árbol, que permite desplazarse fácilmente por las diferentes funcionalidades utilizando la navegación por pestañas que aparte de mejorar la presentación de las interfaces para el usuario, contribuye notablemente en la mejora de la usabilidad.

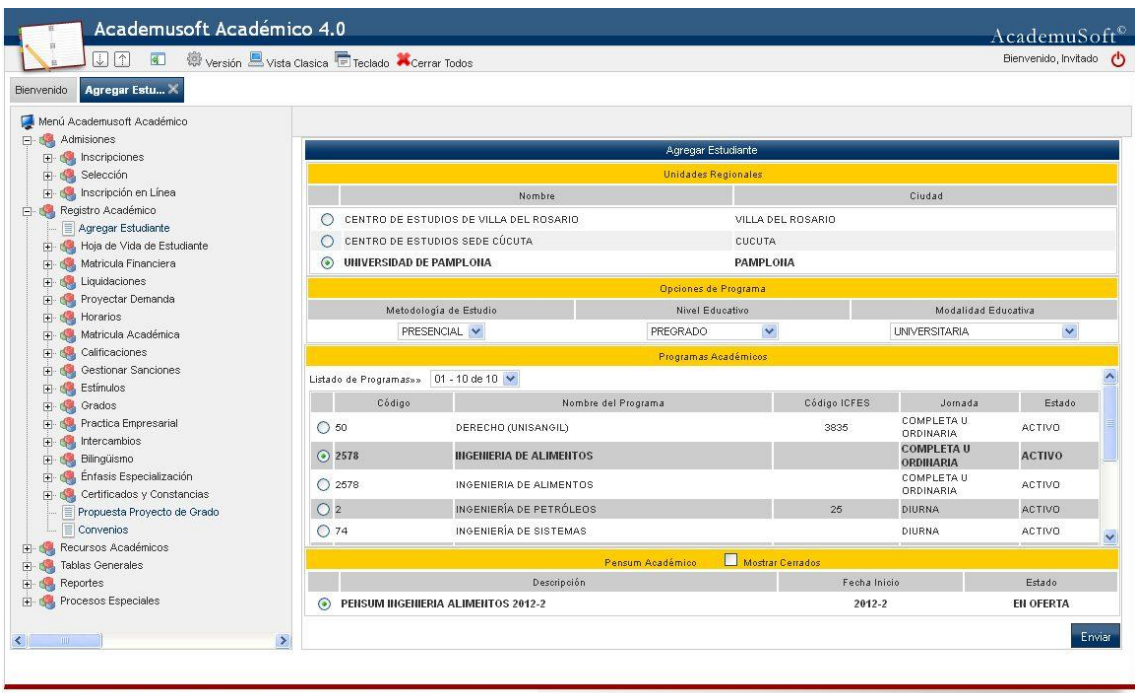

- Universidad de Pamplona Centro de Investigación y Desarrollo en Tecnologías Aplicadas Todos los Derechos Reservados @ 2011
- Utilización de Multipestañas. Permite a los usuarios realizar simultáneamente distintos procesos en el aplicativo.

| <b>Bienvenido</b>                                                               |                                             | Wersión Wista Clasica Teclado A Cerrar Todos |                                         |                                           |                      |  |  |  |  |
|---------------------------------------------------------------------------------|---------------------------------------------|----------------------------------------------|-----------------------------------------|-------------------------------------------|----------------------|--|--|--|--|
| Menú Academusoft Académico<br>$\boxminus$ 6 Admisiones                          |                                             |                                              |                                         |                                           |                      |  |  |  |  |
| Inscripciones<br>田嶋                                                             |                                             |                                              |                                         | Gestionar Criterios de Desempate          |                      |  |  |  |  |
| Selección<br>日心                                                                 | Tipo Periodo Académico                      |                                              |                                         |                                           |                      |  |  |  |  |
| Criterios de Selección                                                          | SEMESTRAL V<br>Lista de Períodos Académicos |                                              |                                         |                                           |                      |  |  |  |  |
| Criterios de Selección por Programa                                             |                                             |                                              |                                         |                                           |                      |  |  |  |  |
| Componentes Examen de Admisión<br>Asignar Peso Componentes Examen               |                                             | Año                                          | Periodo                                 | Fecha Inicio                              | Fecha Fin            |  |  |  |  |
| Datos de Áreas Pruebas de Estado                                                |                                             | Listado. 01 - 11 de 11                       |                                         |                                           |                      |  |  |  |  |
| Asignar Peso Áreas Pruebas de Esta                                              | $\circ$                                     | 2013                                         | $\overline{2}$                          | 02-09-2013                                | 24-12-2013           |  |  |  |  |
| 目<br>Grado Profundización                                                       | $\circ$                                     | 2013                                         | 1                                       | 01-01-2013                                | 25-07-2013           |  |  |  |  |
| Obtener Lista snp                                                               | $\odot$                                     | 2012                                         | 0 <sub>2</sub>                          | $11-07-2012$                              | 31-12-2012           |  |  |  |  |
| Cargar Archivo Plano Resultados Pru                                             |                                             | 2012                                         | 01                                      | 19-01-2012                                |                      |  |  |  |  |
| Asociar Titulo Componentes de Exam<br>Cargar Archivo Plano Resultados Exa<br>l≣ | $\circ$                                     |                                              |                                         |                                           | 10-07-2012           |  |  |  |  |
| Parametrizar Proceso Selección                                                  | O                                           | 2011                                         | 1                                       | 02-02-2011                                | 14-06-2011           |  |  |  |  |
| Parametrizar Calificación Pruebas Est                                           | Ο                                           | 2011                                         | 02                                      | 01-07-2011                                | 31-12-2011           |  |  |  |  |
| Criterios de Desempate<br>I≣                                                    | O                                           | 2011                                         | 01                                      | 08-02-2011                                | 11-07-2012           |  |  |  |  |
| Calificar Aspirante<br>田                                                        | O                                           | 2010                                         | $\overline{1}$                          | 08-02-2010                                | 22-06-2011           |  |  |  |  |
| Seleccionar Estudiantes Nuevos                                                  | ∩                                           | 2010                                         | 02                                      | 09-08-2010                                | 30-11-2010           |  |  |  |  |
| <b>Company</b> Datos Llamado<br>田<br>Generar Llamados Masivos                   |                                             | Metodología de Estudio                       |                                         | <b>Nivel Educativo</b>                    | Modalidad Educativa  |  |  |  |  |
| Registrar Estudiantes Masivo                                                    |                                             | PRESENCIAL V                                 |                                         | $\checkmark$<br>POSTGRADO                 | ESPECIALIZACIÓN V    |  |  |  |  |
| Tipo de Admisión                                                                |                                             |                                              |                                         | Mostrar Inactivos<br>Programas Académicos |                      |  |  |  |  |
| Eliminar Admitidos sin Pago Realizado                                           |                                             | Código                                       |                                         | Nombre del Programa                       | Jornada              |  |  |  |  |
| E de Inscripción en Línea                                                       |                                             | 14523698                                     | ESPECIALIZACION EN GESTIÓN DE PROYECTOS | SABATINA - DOMINICAL                      |                      |  |  |  |  |
| Registro Académico<br>Agregar Estudiante<br>Hoja de Vida de Estudiante          |                                             |                                              |                                         |                                           | Continuar<br>Agregar |  |  |  |  |

Universidad de Pamplona - Centro de Investigación y Desarrollo en Tecnologías Aplicadas - Todos los Derechos Reservados @ 2011

- **Visualización del Perfil del Usuario.** Da a conocer la información general para el usuario que en el momento esté trabajando en la aplicación, como datos generales, datos el navegador y fechas de acceso.

| <b>Bienvenido</b>                                                                                                    | Wersión Ulvista Clasica E Teclado A Cerrar Todos |                                                                  |                                                                          |                                            |                                                                                                    |                |              |  |  |  |
|----------------------------------------------------------------------------------------------------|--------------------------------------------------|------------------------------------------------------------------|--------------------------------------------------------------------------|--------------------------------------------|----------------------------------------------------------------------------------------------------|----------------|--------------|--|--|--|
| Menú Academusoft Académico<br>F & Admisiones<br><b>F</b> Inscripciones                                                                                                    | Perfil de Usuario                                | Reportes Dinámicos                                               |                                                                          |                                            |                                                                                                    |                |              |  |  |  |
| El- Selección<br>El de Inscripción en Línea<br>Consultar Pensum<br>Verificar Mejor Programa<br>E-C Inscribirse<br><b>E.</b> Comprar pin en Linea<br>Registro Académico<br>田<br><b>E</b> Recursos Académicos<br>E Carga Administrativa<br>E Normas<br>Estructura Curricular<br><b>E C</b> Recursos Físicos<br><b>F St</b> Responsabilidad Académica<br>E Calendario Académico<br><b>F</b> Collection<br>E- Cocumentos<br>Tablas Generales<br>田<br>Reportes<br>田<br>$15 - 26$<br><b>Fig. Procesos Especiales</b> | <b>Datos Personales</b>                          |                                                                  |                                                                          |                                            |                                                                                                    |                |              |  |  |  |
|                                                                                                    | La imagen no<br>está disponible                  | <b>Tipo Documento:</b><br>Nombres:<br>Apellidos:                 | cc<br><b>Humero Documento: 110011</b><br>RADAMEL FALCAO<br>GARCÍA ZÁRATE | Rol:<br>Proxy:<br>IP:<br><b>Havegador:</b> | Fecha de Acceso: 2012-10-22 09:00:02<br>ADMINISTRADOR<br>many and young many<br>172.26.3.7<br>FIREFOX/15.0.1 |                |              |  |  |  |
|                                                                                                    | Ingresos del Usuario                             | s<br>Registros 01 - 10 de 24 $\vee$ ^<br>Registros por pagina 10 |                                                                          |                                            |                                                                                                    |                |              |  |  |  |
|                                                                                                    | Fecha de Acceso                                  |                                                                  | Rol                                                                      | Proxy                                      | IP.                                                                                                    | Navegador      |              |  |  |  |
|                                                                                                    | 2012-10-22 09:00:02                              |                                                                  | ADMINISTRADOR                                                            | ------------                               | 172.26.3.7                                                                                                   | FIREFOX/15.0.1 |              |  |  |  |
|                                                                                                    | 2012-10-22 08:47:22                              |                                                                  | <b>ADMINISTRADOR</b>                                                     | ------------                               | 172.26.3.63                                                                                                  | FIREFOX/16.0   |              |  |  |  |
|                                                                                                    | 2012-10-22 08:44:16                              |                                                                  | <b>ADMINISTRADOR</b>                                                     | -------------                              | 172.26.3.63                                                                                                  | FIREFOX/16.0   |              |  |  |  |
|                                                                                                    | 2012-10-20 17:30:03                              |                                                                  | <b>ADMINISTRADOR</b>                                                     | -----------                                | 172.26.3.3                                                                                                   | FIREFOX/16.0   | $\checkmark$ |  |  |  |
|                                                                                                    |                                                  |                                                                  |                                                                          |                                            |                                                                                                    |                |              |  |  |  |

Universidad de Pamplona - Centro de Investigación y Desarrollo en Tecnologías Aplicadas - Todos los Derechos Reservados @ 2011

- **Ofrece opciones de personalización**. El usuario tiene la opción de elegir una lista de funcionalidades y agregarla a su lista de favoritos y a través de la 'botonera de usuario' puede ampliar o reducir su área de trabajo, horizontal o verticalmente.

**Botonera de usuario**

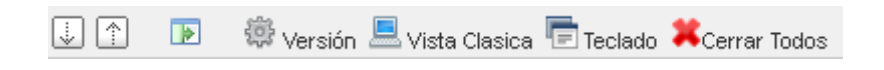

#### **Ampliación de la Interfaz Verticalmente**

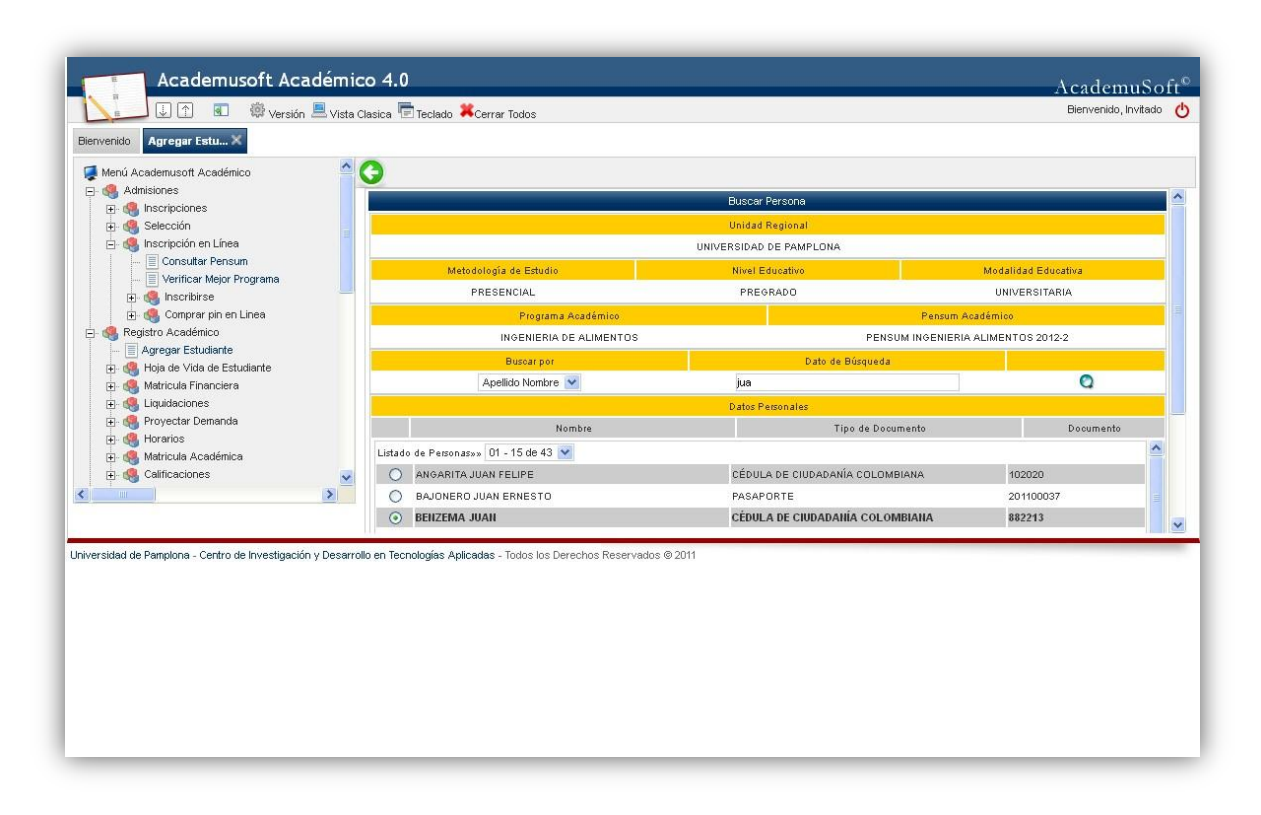

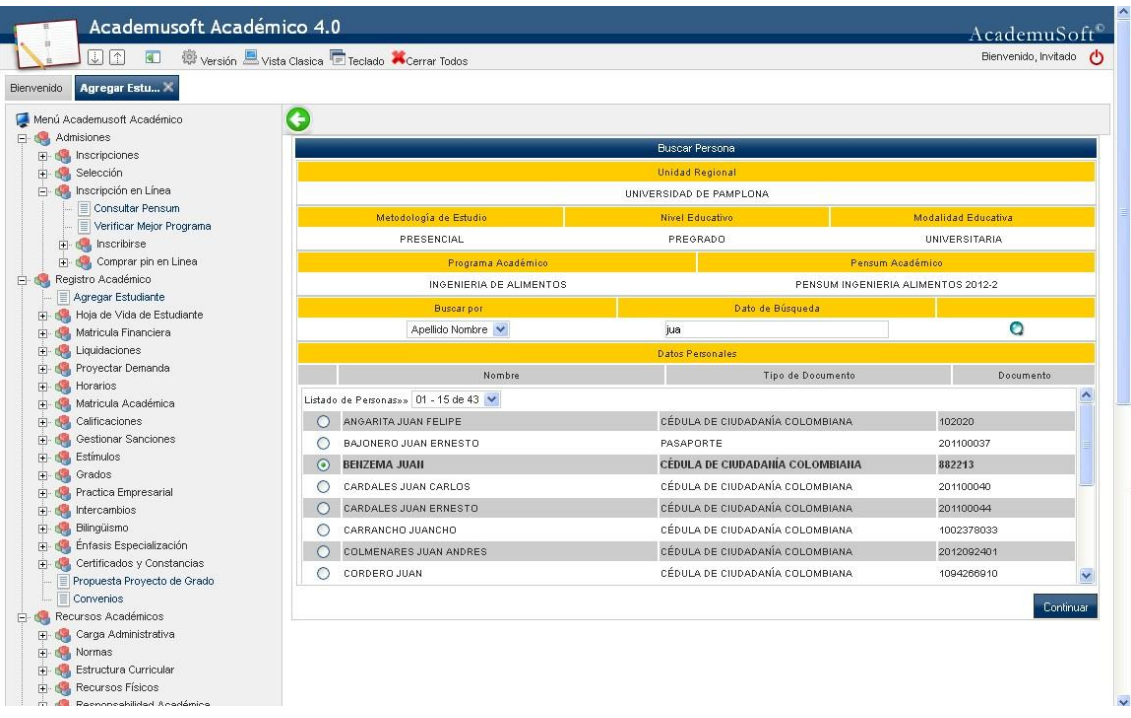

#### **Ampliación de la Interfaz Horizontalmente**

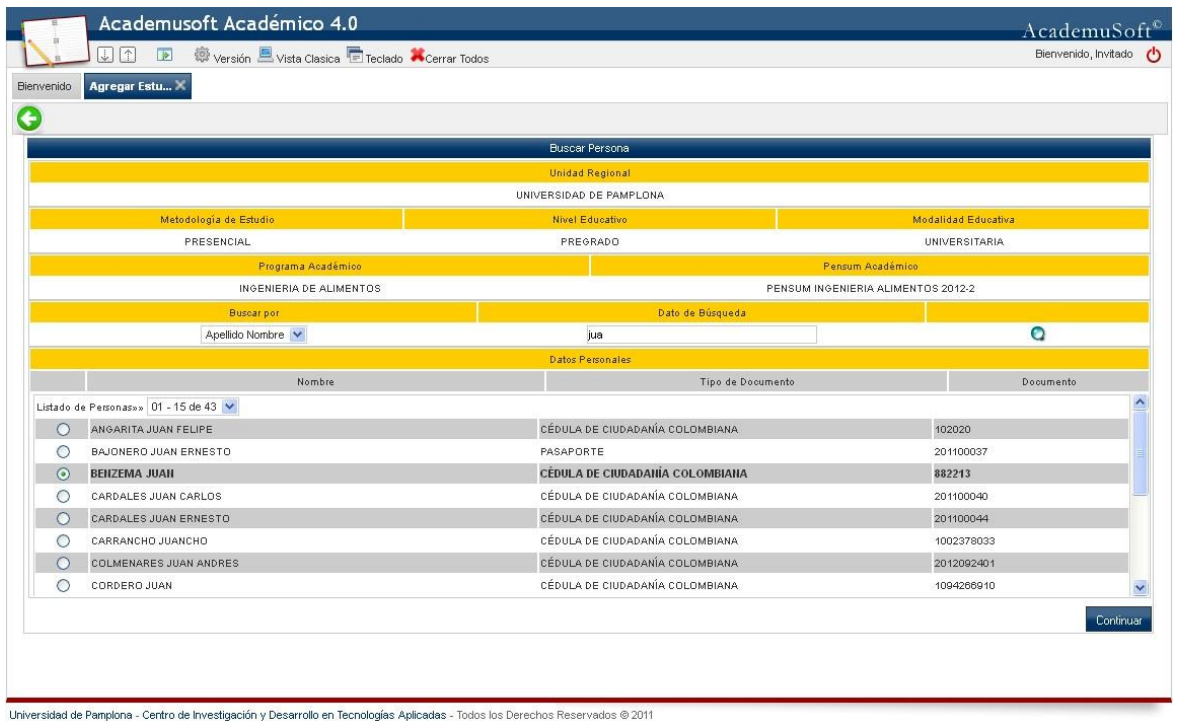

- **Habilitación del Teclado para el manejo de la aplicación.** Esta opción hace mucho más fácil el flujo de trabajo para el usuario ya que no restringe al manejo de la aplicación con el mouse, sino que además incluye diferentes instrucciones con el uso del teclado. Con la utilización de la combinación de teclas se puede registrar, modificar, eliminar entre otros.

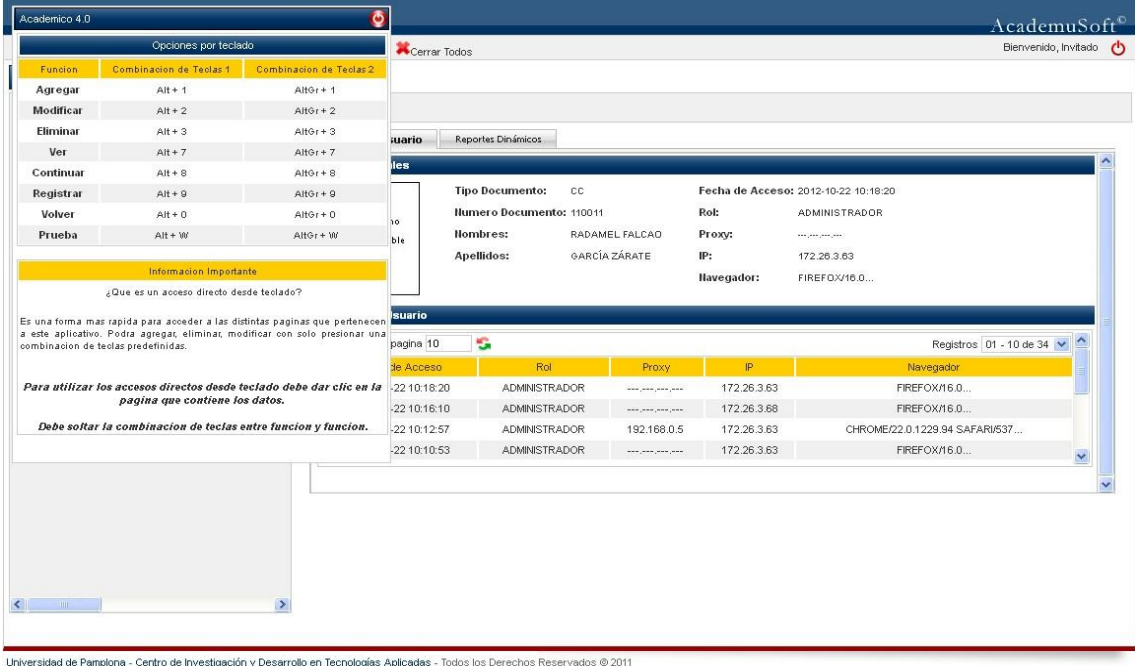

- **Vista Clásica.** Proporciona al usuario la facilidad de si lo desea continuar trabajando en la vista clásica (forma actual de navegación de Academusoft), mientras se adapta a la nueva forma. Solo aplica para Académica 4.0.
- **Cerrar Todos.** Le permite al usuario cerrar todas las pestañas que se encuentren abiertas.

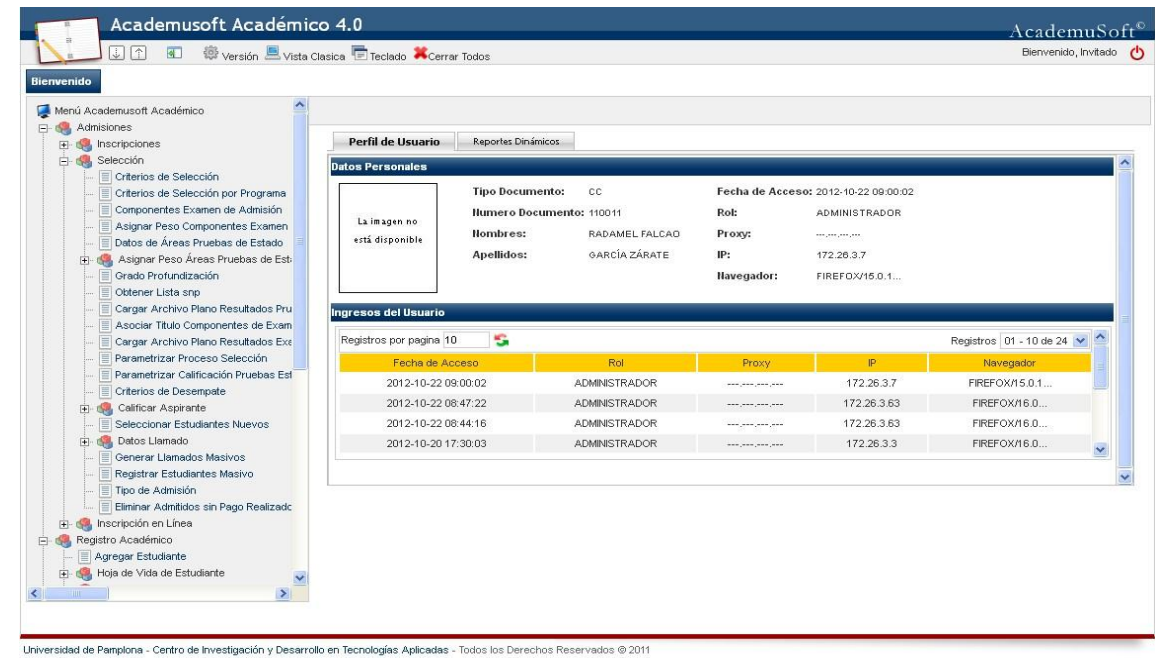

### **Gestasoft 4.0**

-

Las propiedades más importantes por resaltar en la mejora de la interfaz son:

- **Cambio en los menús.** Ofrece una nueva forma presentación del menú de tipo árbol, que permite desplazarse fácilmente por las diferentes funcionalidades utilizando la navegación por pestañas que aparte de mejorar la presentación de las interfaces para el usuario, contribuye notablemente en la mejora de la usabilidad.

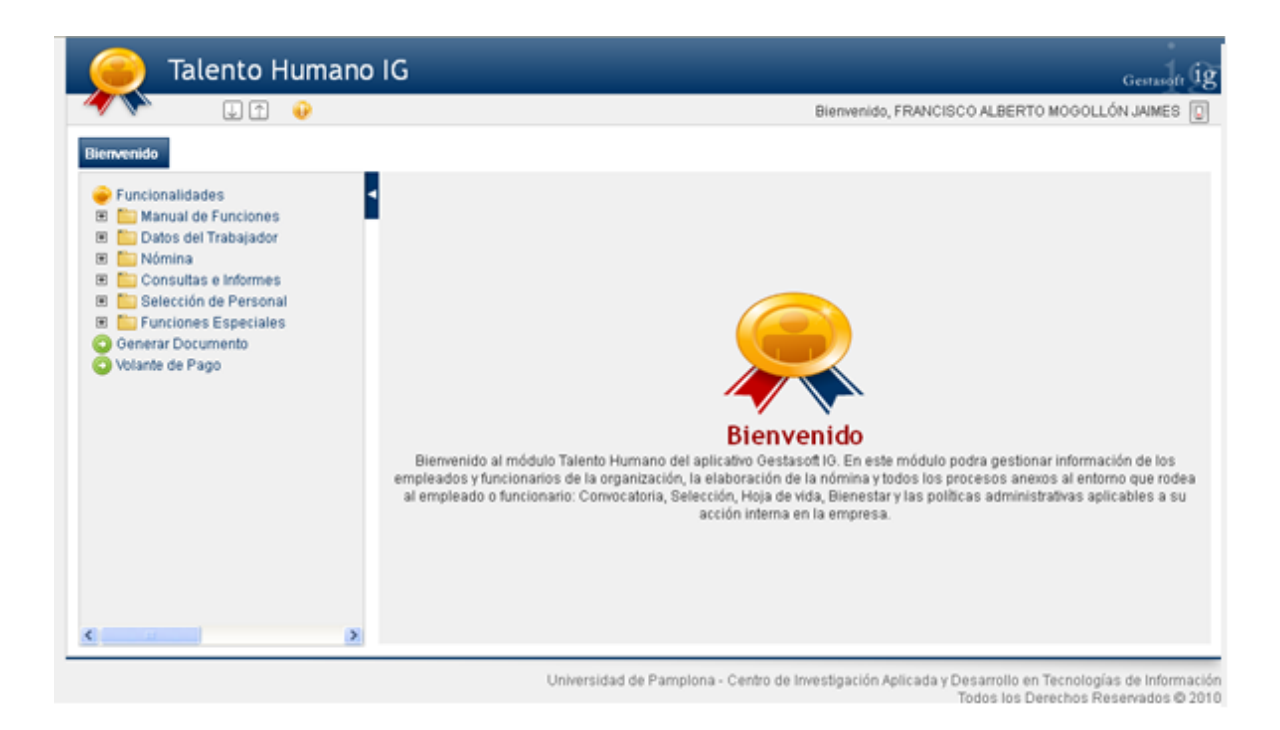

Utilización de Multipestañas. Permite a los usuarios realizar simultáneamente distintos procesos en el aplicativo.

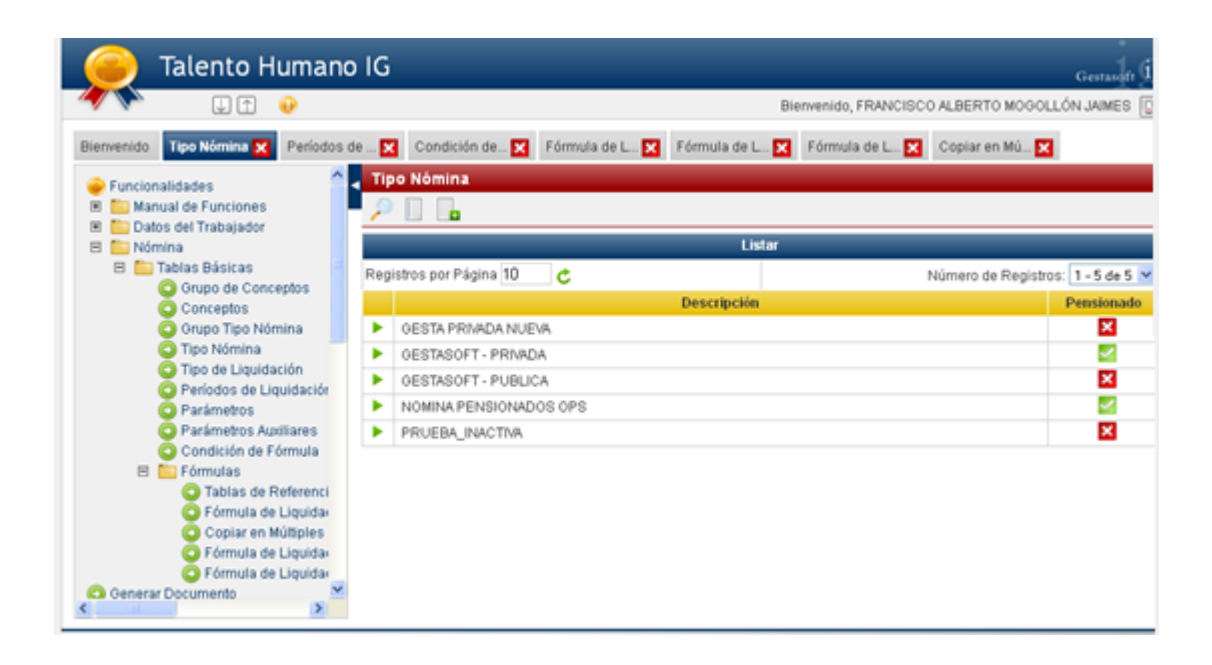

A su vez las funcionalidades tienen también internamente sus funciones, tales como agregar, eliminar, modificar, ver, listar, buscar y demás que hacen parte del proceso.

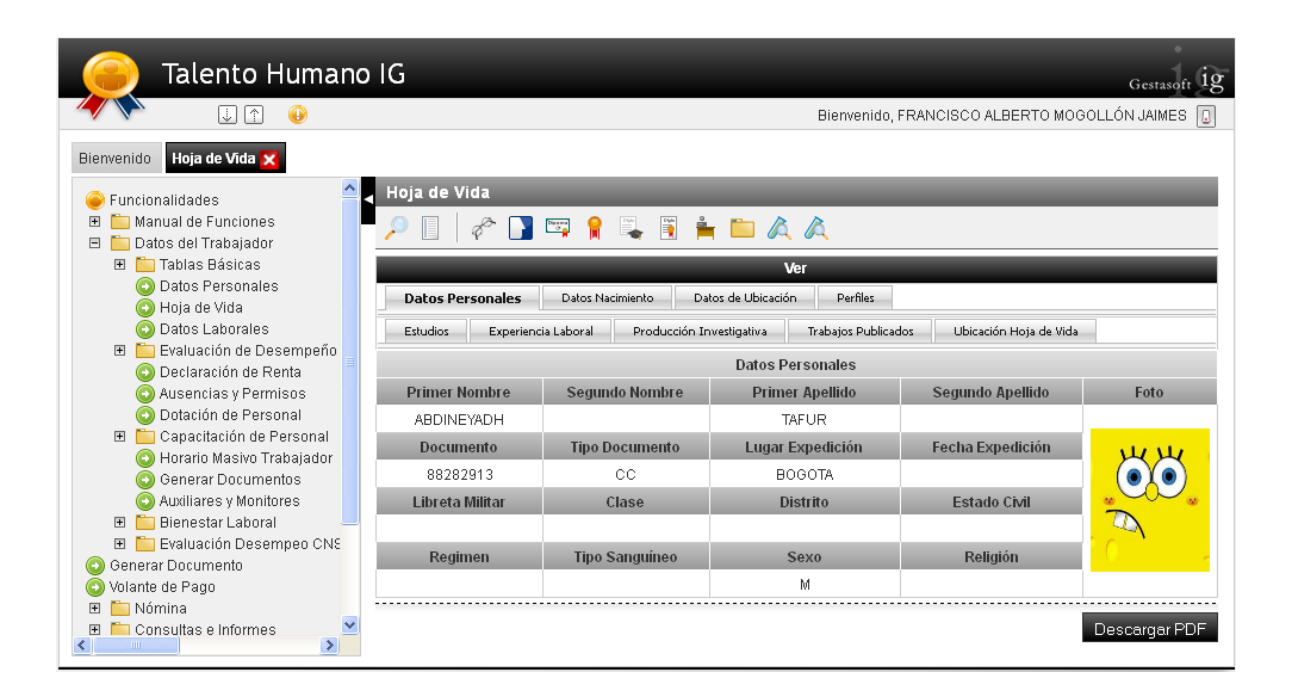

- **Búsquedas Rápidas**. Una de las mejoras hechas en las búsquedas, son los Search Box, los cuales ayudan al usuario hacer una búsqueda más fácil, colocando el respectivo criterios de y automáticamente el sistema lista los datos solicitados.

-

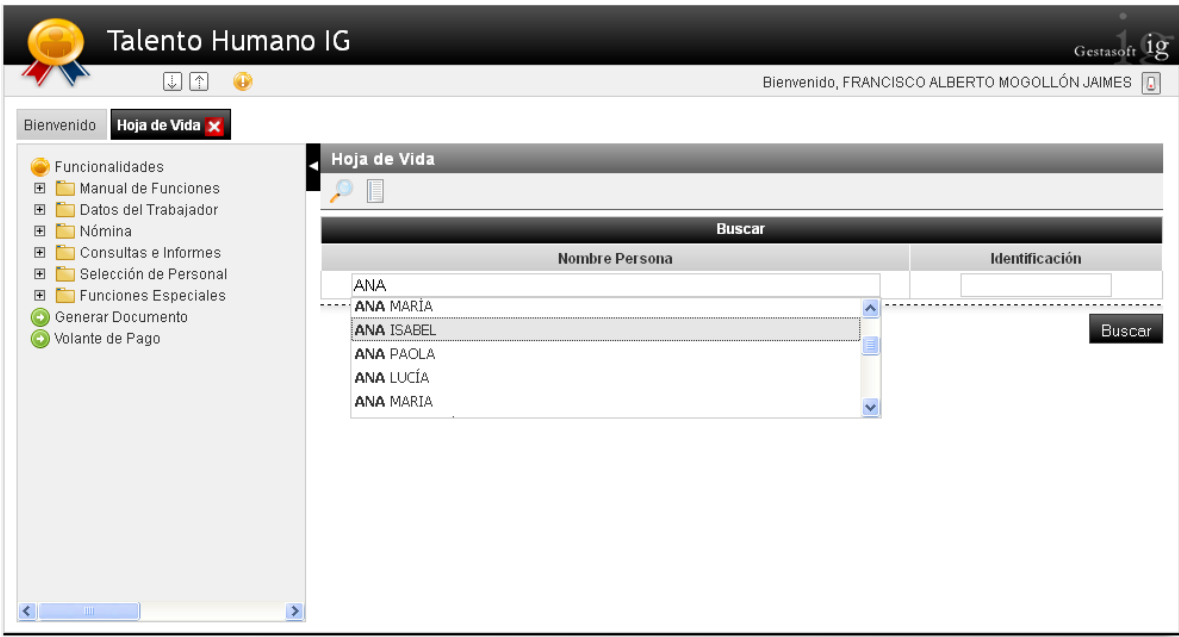

Ampliación del Área de Trabajo. Incorporación de la opción de expandir el área de trabajo para visualizar mejor la información. De igual manera se habilitan los scroll de navegación para visualizar mejor los datos.

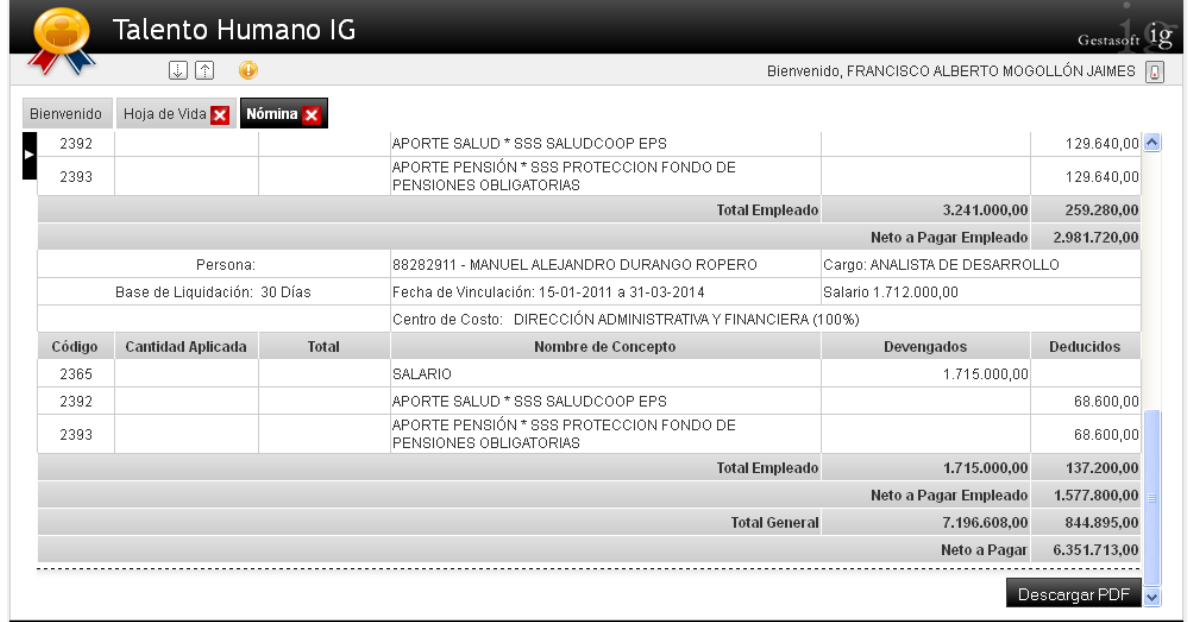

# **MODULO DE SNIES ACTUALIZADO**

Incluye la implementación de funcionalidades para la configuración de los reportes propios de SNIES, de esta forma se generara un archivo completo que permite complementar la subida archivos a través de la aplicación CargueInfo.exe suministrada por el ministerio y que se estará actualizando constantemente. A cada reporte de las diferentes plantillas se le podrá configurar parámetros de entrada para facilitar su procesamiento.

## **MODULO DE LIQUIDACION DE DERECHOS PECUNIARIOS**

Es fundamental mencionar procesos que van mejorar los servicios ofrecidos por una Institución a la comunidad académica como es la liquidación de los diferentes derechos pecuniarios a través de Academusoft:

- Certificados y Constancias
- Duplicados de Diplomas
- Duplicados de Actas de Grado
- Duplicados de Carnets
- Derechos de Grado
- Multas de Biblioteca

## **PAGOS ON LINE**

Integración con tercero para Pagos On Line de inscripciones y liquidaciones de matrículas, basada en configuraciones y sincronización de datos entre los sistemas académico y el servicio de pagos en líneas.

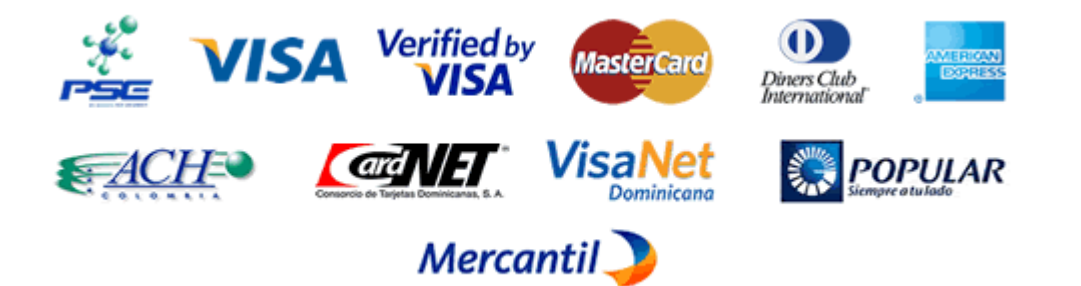

# **INTEGRACION CON MOODLE**

Desarrollo de funcionalidades para la integración de Academusoft académico con el sistema LMS Moodle, que permitirá crear materias, docentes, estudiantes y grupos desde Academusoft académico al sistema Moodle ahorrando esfuerzos para el desarrollo de los cursos virtuales a través de esta plataforma.

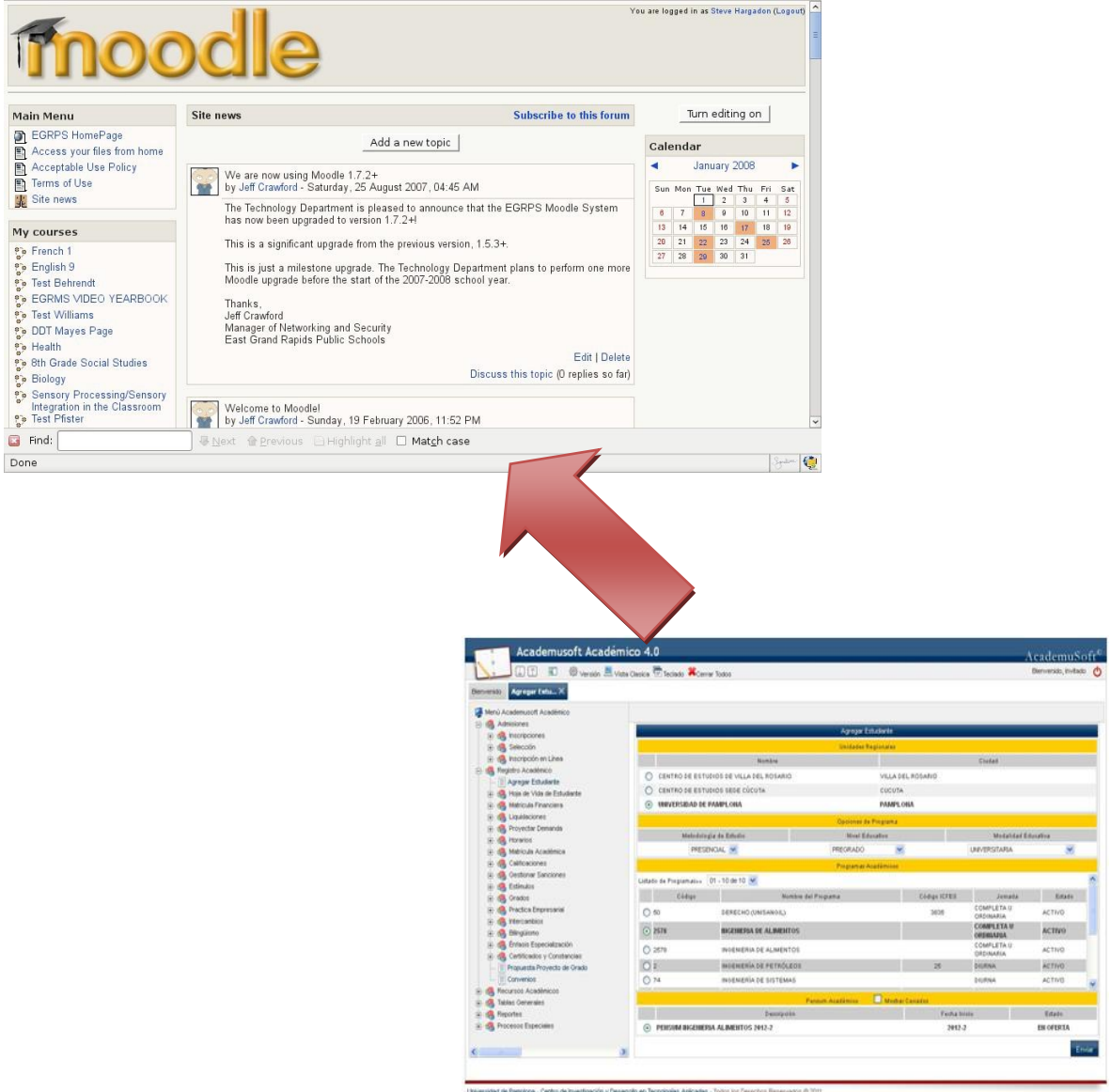

# **MÓDULO DE MONITOREO**

### **Opciones de Monitoreo de Sesiones**

En esta interfaz se listan todos los usuarios administradores que tienen una sesión activa mostrando detalles como el nombre de usuario la dirección IP desde la cual se conecta la fecha de ingreso, la ultima pagina visitada.

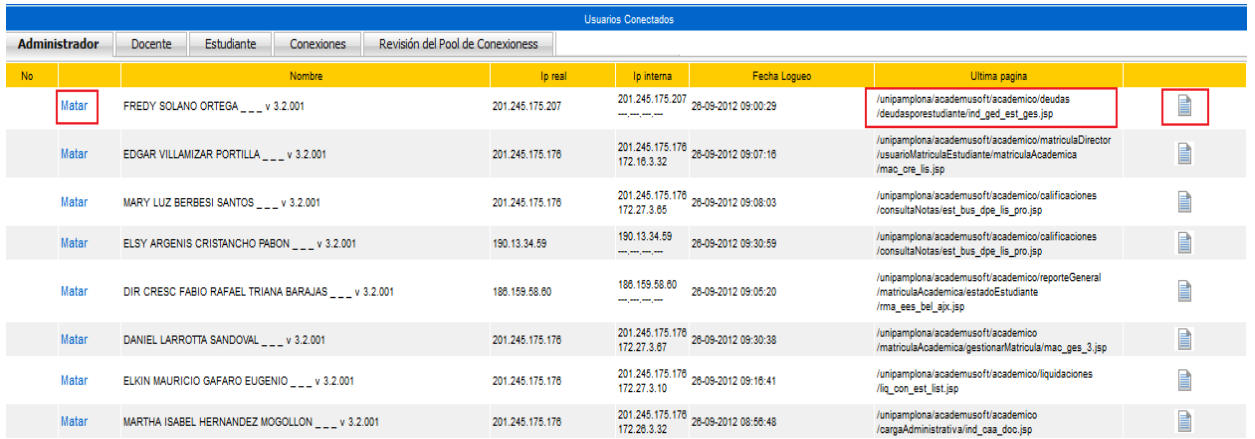

### **Páginas visitadas por el Usuario**

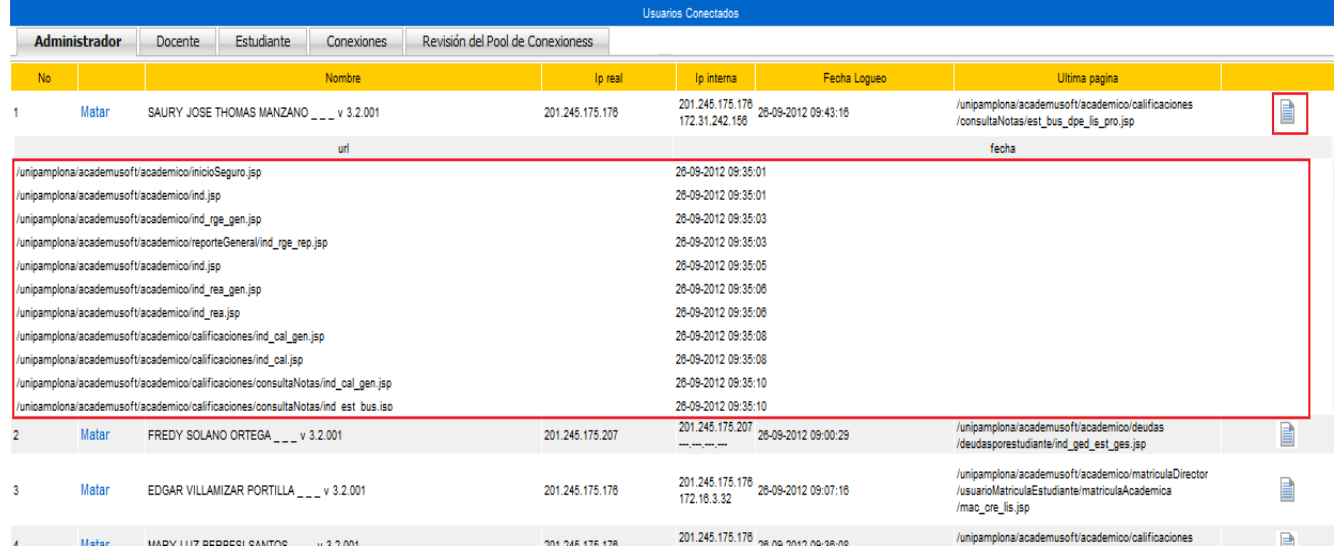

En esta funcionalidad se puede observar el listado de páginas que ha visitado el usuario desde que hizo su ingreso al aplicativo, de esta manera se monitorea las paginas con mayor concurrencia y de ser necesario se optimizan, para garantizar mayor velocidad en el acceso y respuesta de las mismas.

### **Sesiones Activas del Estudiante**

Al igual que en el administrador la interfaz permite visualizar los estudiantes que actualmente se encuentran navegando mostrando información como nombre de usuario , dirección IP desde la cual se conecta, fecha y hora de ingreso así como el listado de páginas visitadas .

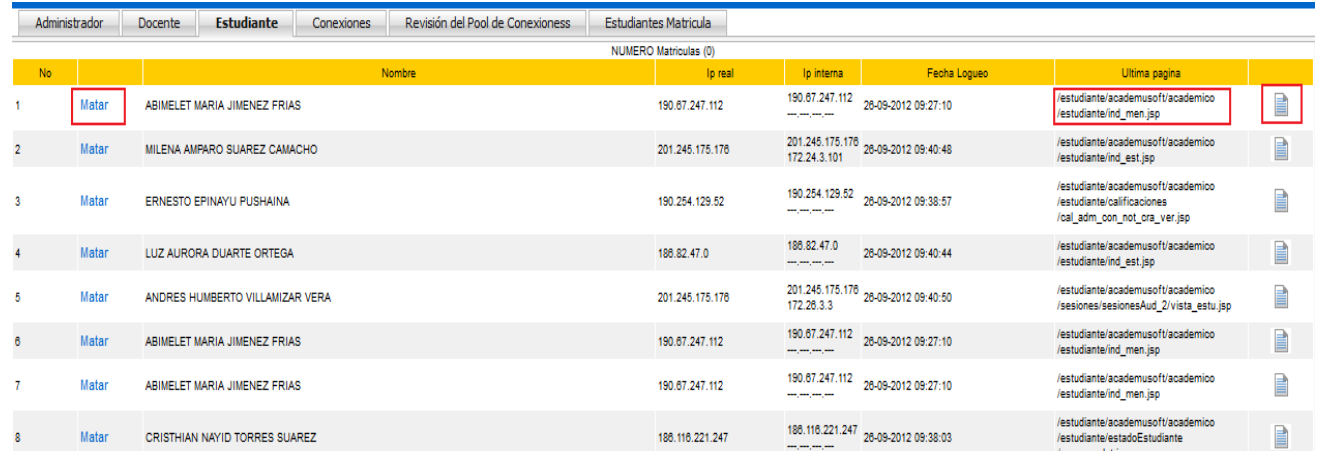

### **Páginas visitadas por el estudiante**

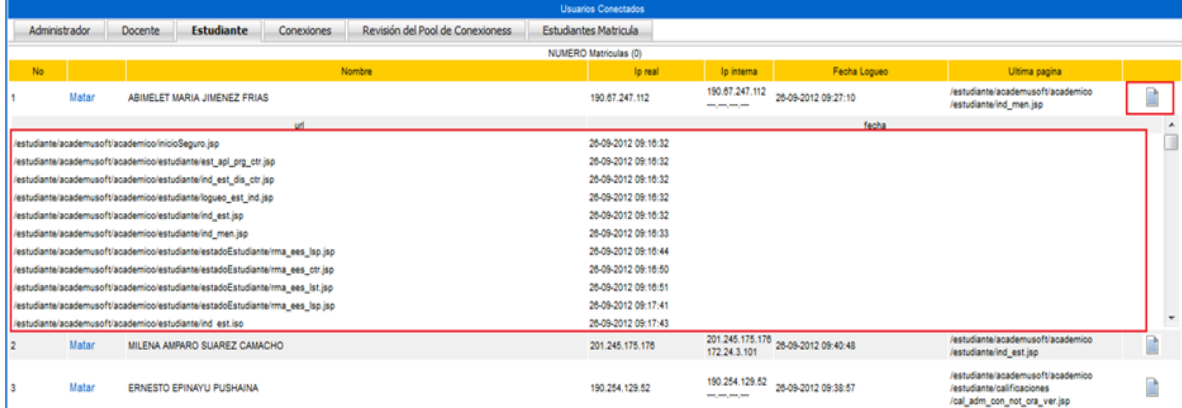

La imagen muestra el listado de páginas visitadas por el estudiante desde su ingreso al aplicativo.

Las interfaces presentadas para el administrador y el estudiante aplican de la misma manera para el rol Docente.

### **Control de Conexiones Abiertas**

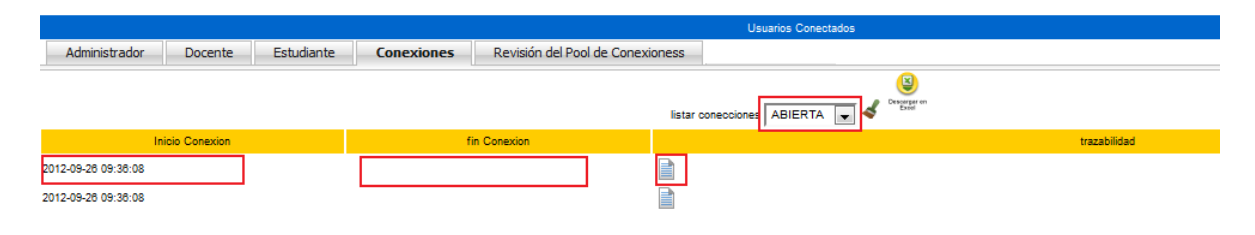

Mediante esta interfaz se monitorean las conexiones a la base de datos, cuando se hace una petición internamente se crea una tabla con los registros de la conexiones abiertas esta tabla guarda la fecha, hora de inicio y un identificador de la conexión al finalizar el proceso se elimina de la tabla . Si la conexión nunca se elimino de la tabla indica que se quedo abierta generando lentitud en el sistema e inclusive provocan el colapso del sistema momentáneamente.

Identificadas las conexiones se procede a revisar la programación y hacer una depuración en el código fuente de para cerrar dichas conexiones.

### **Trazabilidad de Conexiones Abiertas**

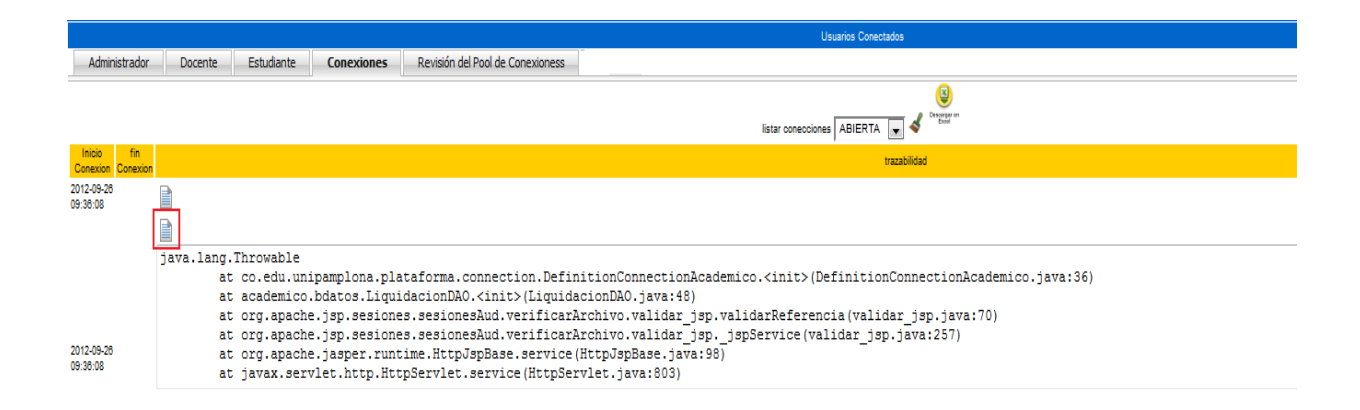

Mediante esta funcionalidad se puede conocer exactamente qué proceso está dejando conexiones abiertas y hacer la respetiva depuración , la trazabilidad indica la clase y línea de código donde se origina el problema facilitando la labor del programador para cerrar la conexión.

Otro propósito adicional es optimizar el acceso a la base de datos muchas conexiones se abren y se cierran exitosamente pero en algunas ocasiones la respuesta requiere un tiempo considerable . Estas conexiones también pueden visualizarse en esta interfaz.

### **Control de conexiones**

Esta interfaz muestra en detalle el estado de la conexiones usadas por los diferentes módulos y el estado en que se encuentran permite visualizar número máximo de conexiones configurado, las conexiones activas , las conexiones ociosas y detalles adicionales de la parametrización.

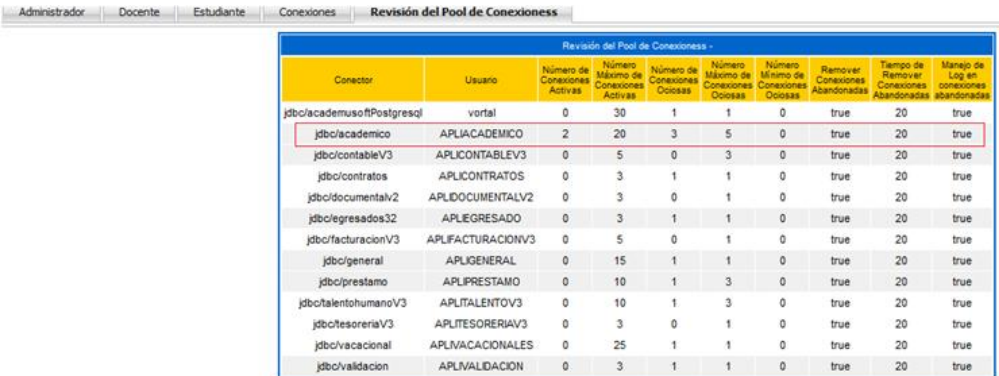

(Número de ociosas < 2) && (Número de Activas > Número Máximo de Activas - 3)

m,

# **ROADMAP PARA VERSION SUITE ACADEMUSOFT 4.0**

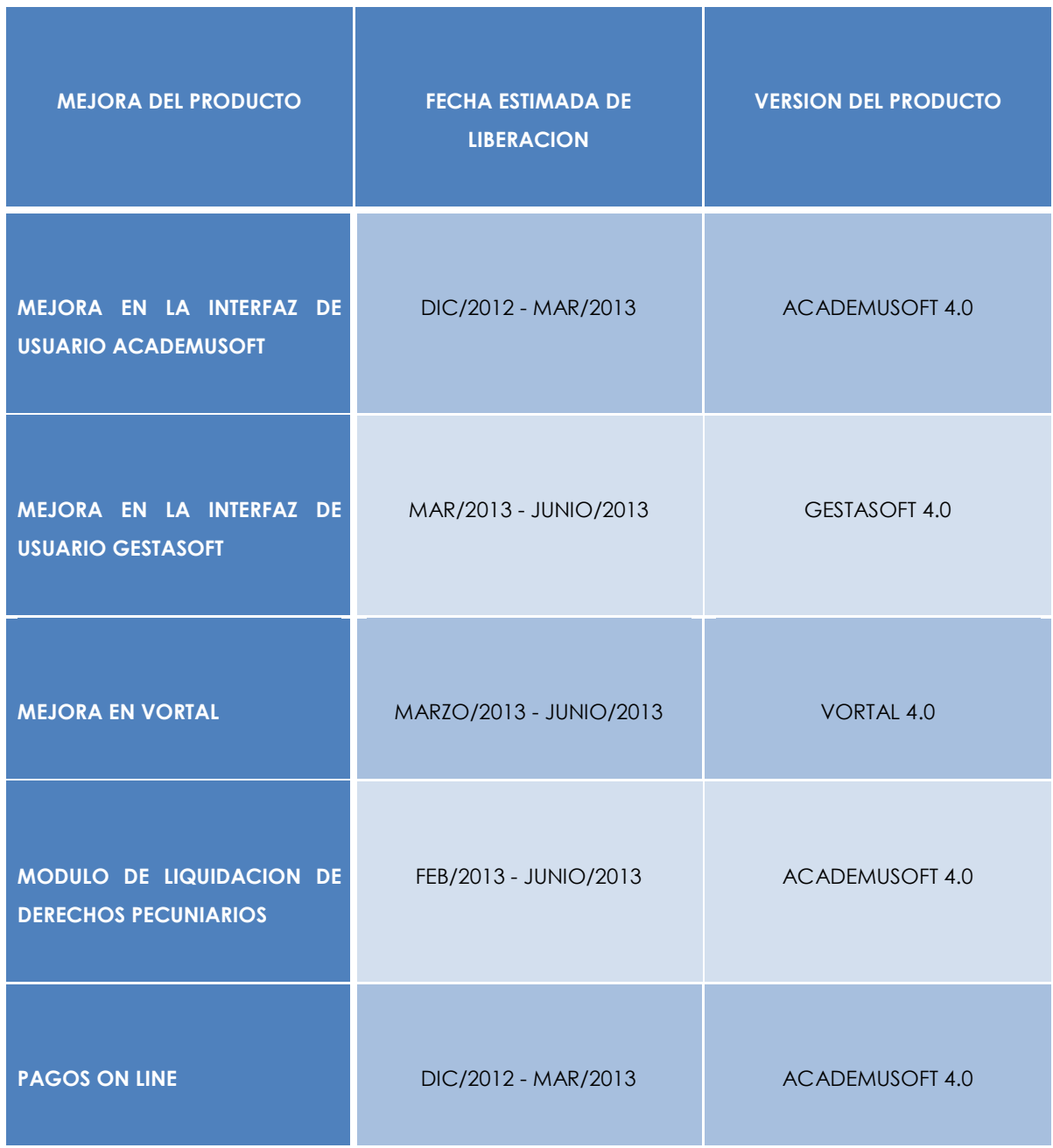

man i

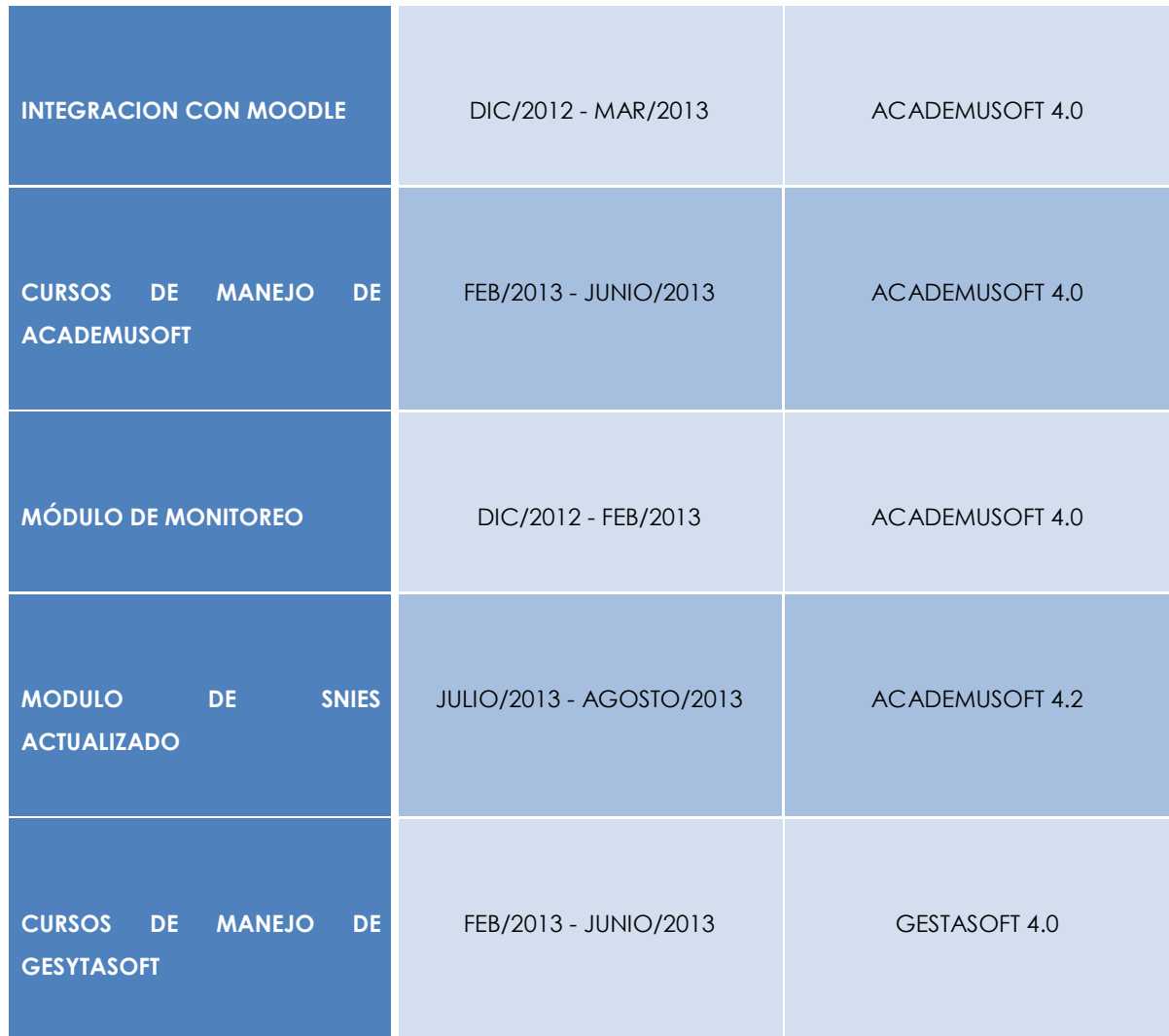

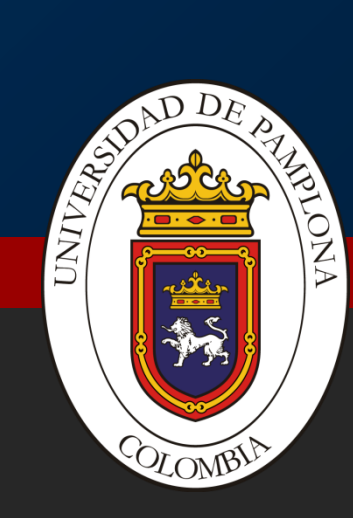

### **UNIVERSIDAD DE PAMPLONA**

Centro de Investigación Aplicada y Desarrollo en Tecnologías de Internación - CIADTI en Tecnologías de Información - CIADTI en Tecnologías de Información - CIADTI en Tecnologías de Información - CIADTI en Tecnologías de In http://www.unipamplona.edu.co/ - http://plataforma.unipamplona.edu.co VICERRECTORÍA ADMINISTRATIVA Y FINANCIERA CENTRO DE INVESTIGACIÓN APLICADA Y DESARROLLO EN TECNOLOGÍAS DE INFORMACIÓN - CIADTI